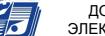

ДОКУМЕНТ ПОДПИСАН<br>ЭЛЕКТРОННОЙ ПОДПИСЬЮ

F0F8E3ED лександрович<br>2002 авсов

#### МИНОБРНАУКИ РОССИИ Воткинский филиал Федерального государственного бюджетного образовательного учреждения высшего образования «Ижевский государственный технический университет имени М.Т. Калашникова» (ВФ ФГБОУ ВО «ИжГТУ имени М.Т. Калашникова»)

**УТВЕРЖДАЮ** Директор И. А. Давыдов  $20 \frac{2}{\Gamma}$ .

#### РАБОЧАЯ ПРОГРАММА ДИСЦИПЛИНЫ

Компьютерная графика. Работа в среде КОМПАС (наименование - полностью)

направление (специальность) 24.05.01 «Проектирование, производство и эксплуатация ракет и ракетно-космических комплексов» (шифр, наименование - полностью)

направленность (профиль/программа/специализация) «Ракетно-космические композитные конструкции» (наименование - полностью)

уровень образования: специалитет

форма обучения: очная (очная, очно-заочная или заочная)

общая трудоемкость дисциплины составляет: 3 зачетные единицы

Кафедра: «Ракетостроение» полное наименование кафедры, представляющей рабочую программу

Составитель: Смирнов Виталий Алексеевич, к.т.н., доцент Ф.И.О.(полностью), степень, звание

Рабочая программа составлена в соответствии с требованиями федерального государственного образовательного стандарта высшего образования и рассмотрена на заседании кафедры «Ракетостроение»

Протокол от  $15.06$  20 $21$ г. № 12

Заведующий кафедрой «Ракетостроение»

/ Ф. А. Уразбахтин

#### СОГЛАСОВАНО

Количество часов рабочей программы и формируемые компетенции соответствуют учебному плану 24.05.01 «Проектирование, производство и эксплуатация ракет и ракетнокосмических комплексов»

Протокол заседания учебно-методической комиссии по УГСН 24.00.00 «Авиационная и ракетно-космическая техника» от 15.06 2021 г. № 2

Председатель учебно-методической комиссии по УГСН 24.00.00 «Авиационная и ракетно-космическая техника» (шифр и наименование полностью)  $\frac{1}{2}$  / Ф. А. Уразбахтин

Руководитель образовательной программы

 $($  Ф. А. Уразбахтин $-20$   $21$  г.

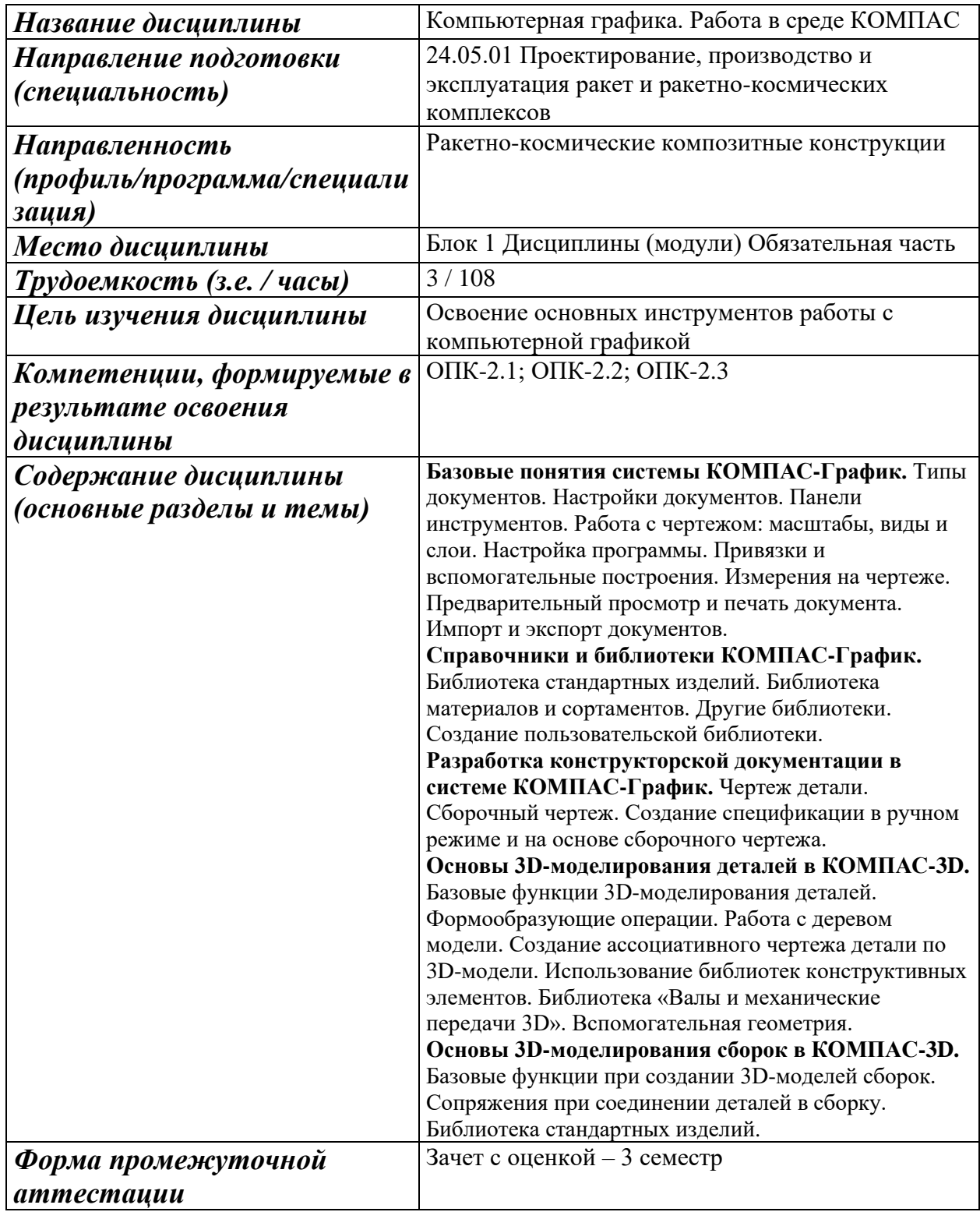

#### **1. Цели и задачи дисциплины:**

**Целью** дисциплины является приобретение студентами навыков выполнения конструкторской документации с применением средств вычислительной техники и программных средств компьютерной графики, а также навыков трехмерного моделирования деталей и сборочных изделий.

**Задачи** дисциплины:

- − дать студентам теоретические знания о современных методах компьютерного выполнения графических работ с применением средств вычислительной техники;
- − научить студентов владению современному программному обеспечению в области автоматизации конструкторских и проектировочных работ в машиностроении.

#### **2. Планируемые результаты обучения**

В результате освоения дисциплины у студента должны быть сформированы

#### **Знания, приобретаемые в ходе изучения дисциплины**

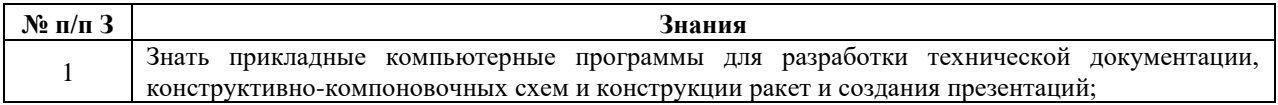

#### **Умения, приобретаемые в ходе изучения дисциплины**

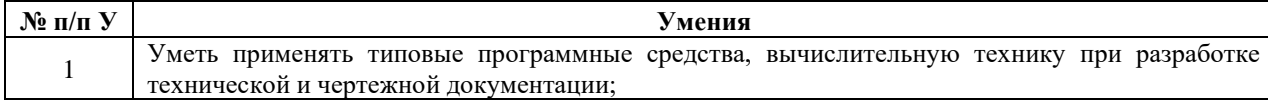

#### **Навыки, приобретаемые в ходе изучения дисциплины**

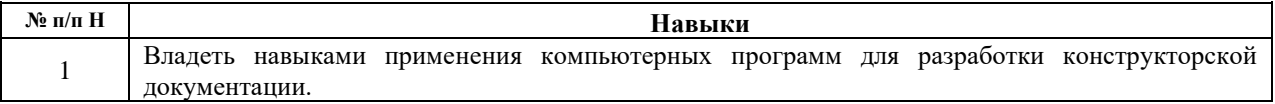

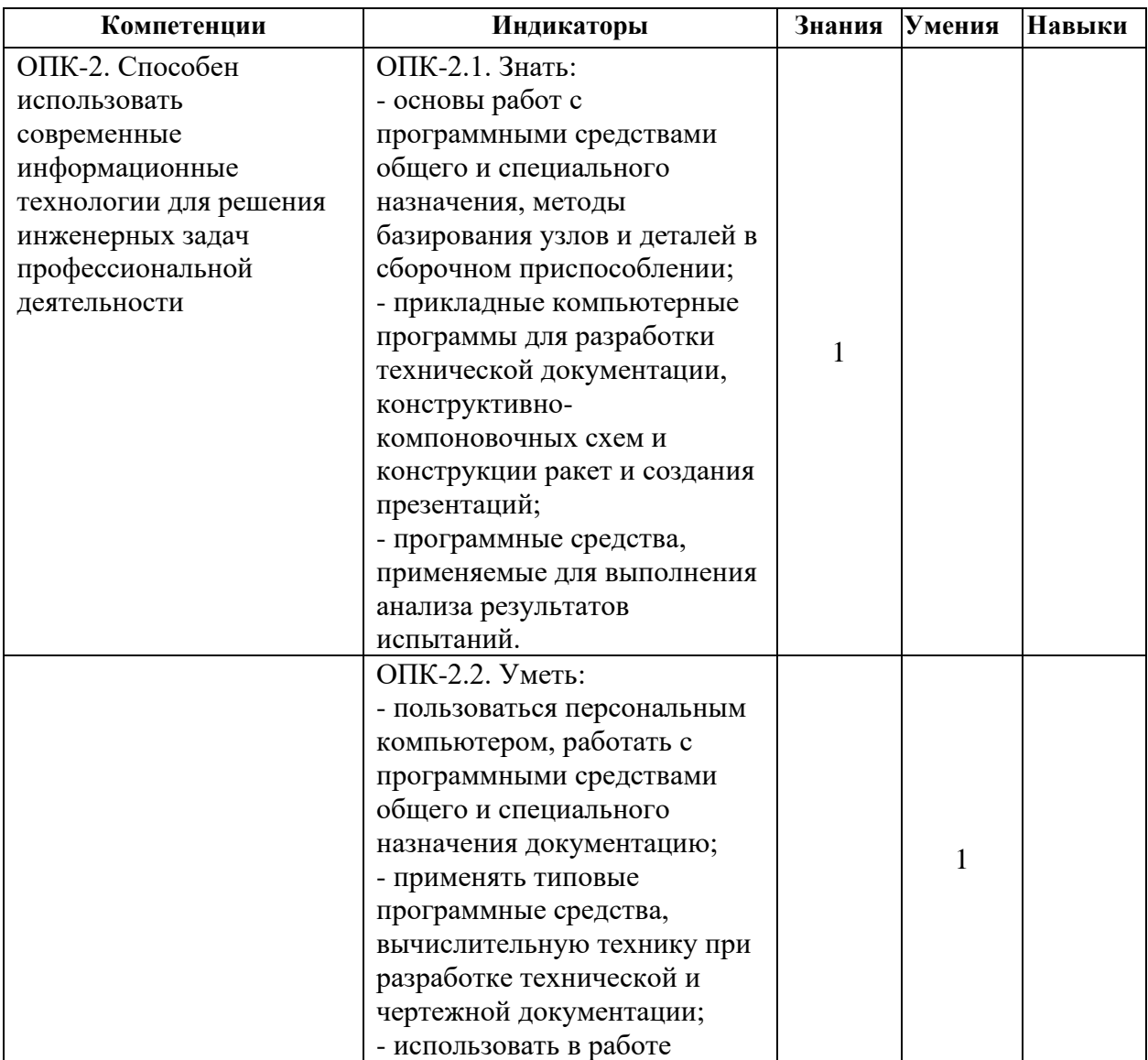

# **Компетенции, приобретаемые в ходе изучения дисциплины**

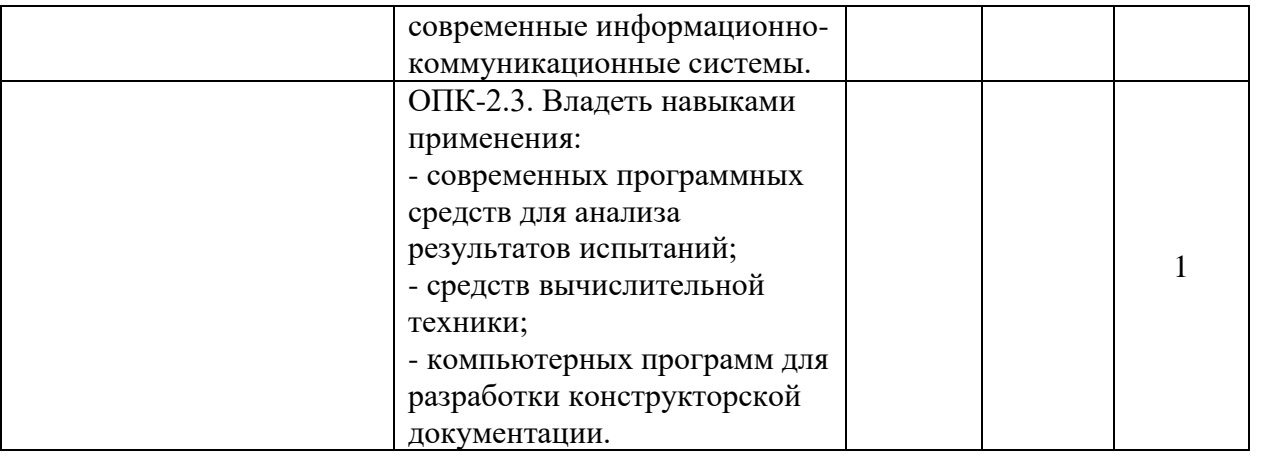

#### **3. Место дисциплины в структуре ООП:**

Дисциплина относится к базовой части Блока 1 «Дисциплины (модули)».

Для изучения дисциплины студент должен

**знать:**

- − методы построения обратимых чертежей пространственных объектов; изображения на чертежах линий и поверхностей; способы преображения чертежа,
- − способы решения на чертежах основных метрических и позиционных задач,
- − методы построения эскизов, чертежей и технических рисунков стандартных деталей, разъемных и неразъемных соединений,
- − построение и чтение сборочных чертежей общего вида различного уровня сложности и назначения,
- − правила оформления конструкторской документации в соответствии с ЕСКД.

#### **уметь:**

− снимать эскизы, выполнять и читать чертежи и другую конструкторскую документацию.

#### **владеть:**

- − навыками выбора аналогов и прототипа конструкций при их проектировании,
- − навыками оформления проектной и конструкторской деформации в соответствии с требованиями ЕСКД.

Изучение дисциплины базируется на знаниях, полученных при изучении дисциплин: Информатика. Инженерная графика.

# **3.1.Компетенции, приобретаемые в ходе изучения дисциплины**

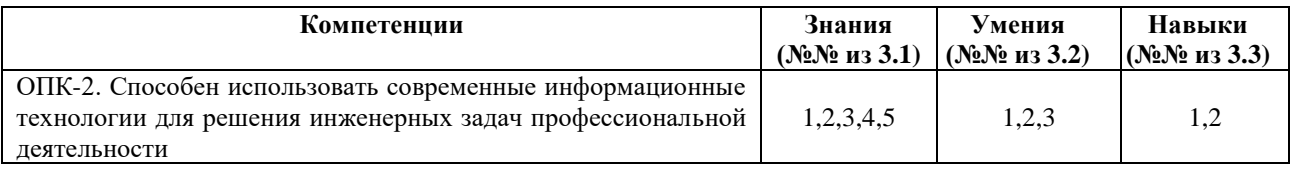

# **4. Структура и содержание дисциплины (модуля)**

### **4.1. Структура дисциплины**

![](_page_6_Picture_266.jpeg)

![](_page_7_Picture_248.jpeg)

### **4.2.Содержание разделов курса и формируемых в них компетенций**

![](_page_7_Picture_249.jpeg)

![](_page_8_Picture_196.jpeg)

# **4.3. Наименование тем лекций, их содержание и объем в часах**

Лекции не предусмотрены

### **4.4.Наименование тем практических занятий, их содержание и объем в часах**

![](_page_8_Picture_197.jpeg)

![](_page_9_Picture_189.jpeg)

#### **4.5. Наименование тем лабораторных работ, их содержание и объем в часах**

![](_page_9_Picture_190.jpeg)

#### **4.6.Рекомендуемые образовательные технологии**

Для проработки и закрепления лекционного материала по дисциплине «Методы компьютерного конструирования» применяются традиционная, интерактивная и инновационная технологии обучения:

![](_page_9_Picture_191.jpeg)

#### **5. Оценочные материалы для текущего контроля успеваемости и промежуточной**

#### **аттестации по дисциплине.**

Для контроля результатов освоения дисциплины проводятся:

*– защиты практических работ:*

*– защиты лабораторных работ:*

*Примечание*: Оценочные материалы (типовые варианты тестов, контрольных работ и др.)

приведены в приложении к рабочей программе дисциплины.

Промежуточная аттестация по итогам освоения дисциплины – зачет / зачет с оценкой.\_\_

### **6. Учебно-методическое и информационное обеспечение дисциплины.**

#### **а) Основная литература**

![](_page_10_Picture_103.jpeg)

#### **б) Дополнительная литература**

![](_page_11_Picture_188.jpeg)

#### **в) Перечень ресурсов информационно-коммуникационной сети Интернет:**

- 1. Электронная библиотечная система «IPRbooks» [http://www.iprbookshop.ru](http://www.iprbookshop.ru/)
- 2. База данных Научной электронной библиотеки eLIBRARY.RU<https://elibrary.ru/>
- 3. Базаданных Web of Science<https://apps.webofknowledge.com/>

4. База данных Scopus https://www.scopus.com Информационная система «Единое окно доступа к образовательным ресурсам» [http://window.edu.ru](http://window.edu.ru/)

- 5. Справочно-правовая система «Гарант» [http://www.garant.ru](http://www.garant.ru/)
- 6. Бесплатная электронная Интернет библиотека нормативно-технической литературы ТехЛи[тhttp://www.tehlit.ru/](http://www.tehlit.ru/)

7. База данных профессиональных стандартов Министерства труда и социальной защиты РФ [http://profstandart.rosmintrud.ru/obshchiy](http://profstandart.rosmintrud.ru/obshchiy-informatsionnyy-blok/natsionalnyyreestr-professionalnykh-standartov/)[informatsionnyy-blok/natsionalnyyreestr-professionalnykh-standartov/](http://profstandart.rosmintrud.ru/obshchiy-informatsionnyy-blok/natsionalnyyreestr-professionalnykh-standartov/)

- 8. Федеральная государственная информационная система «Национальная электронная библиотека» [https://нэб.рф](https://нэб.рф/)
- 9. Национальный портал онлайн обучения «Открытое образование» [https://openedu.ru](https://openedu.ru/)
- 10. Базы данных Министерства экономического развития РФ [http://www.economy.gov.ru](http://www.economy.gov.ru/)
- 11. Официальный сайт Федерального агентства по техническому регулированию и метрологии<http://protect.gost.ru/>

12. Мировая цифровая библиотека https://www.wdl.org/ru/ Электронная библиотека Programmer'sKlondik[ehttps://proklondike.net/](https://proklondike.net/)

#### **г) Программное обеспечение**

- 1. Microsoft Office.
- 2. КОМПАС-3D.

#### **д) Методические указания**

- 1. Давыдов И.А. Методические указания по выполнению лабораторной работы по дисциплине «Методы компьютерного конструирования» на тему «Параметризированное моделирование». Воткинский филиал ИжГТУ имени М.Т. Калашникова. Воткинск, 2018. – 12 с.
- 2. Давыдов И.А. Методические указания по выполнению лабораторной работы по дисциплине «Методы компьютерного конструирования» на тему «Трехмерные операции моделирования». Воткинский филиал ИжГТУ имени М.Т. Калашникова. Воткинск, 2018. – 12 с.
- 3. Учебно-методическое пособие по организации самостоятельной работы обучающихся: для обучающихся по направлению подготовки 15.03.05 - Конструкторско-технологическое обеспечение машиностроительных производств/ сост. Р.М. Бакиров, Е.В. Чумакова. – Воткинск: Изд. ВФ ИжГТУ имени М.Т. Калашникова, 2019. – 15 с. – Режим доступа: [http://vfistu.ru/images/files/Docs/metorg\\_po\\_sam\\_rabote.pdf](http://vfistu.ru/images/files/Docs/metorg_po_sam_rabote.pdf)
- 4. Оформление контрольных работ, рефератов, курсовых работ и проектов, отчетов по практике, выпускных квалификационных работ: методические указания/ сост.: А.Ю. Уразбахтина, Р.М. Бакиров, В.А. Смирнов – Воткинск: Изд. ВФ ИжГТУ имени М.Т. Калашникова, 2018. – 25 с. Режим доступа: [http://vfistu.ru/images/files/Docs/metodichka\\_po\\_oformleniu\\_v3.pdf](http://vfistu.ru/images/files/Docs/metodichka_po_oformleniu_v3.pdf)

#### **7. Материально-техническое обеспечение дисциплины:**

1. Практические и лабораторные занятия

Учебная аудитория для проведения практических занятий: оборудование - комплекты учебной мебели для обучающихся и преподавателя, доска.

Системный блок Gigabyte GA-H61M-D2-B3 – 14 шт.

Монитор - 18.5" TFT Philips 192 EL2SB 5ms – 14шт.

(ауд №220, адрес: 427430, Удмуртская Республика, г. Воткинск, ул. П.И. Шувалова, д. 1, Этаж 2)

#### 2. Самостоятельная работа.

Помещения для самостоятельной работы оснащены компьютерной техникой с возможностью подключения к сети «Интернет» и доступом к электронной информационно-образовательной среде ВФ ФГБОУ ВО «ИжГТУ имени М.Т. Калашникова»:

- помещения для самостоятельной работы обучающихся (ауд.№ 224, адрес: 427430, Удмуртская Республика, г. Воткинск, ул. П.И. Шувалова, д. 1).

При необходимости рабочая программа дисциплины (модуля) может быть адаптирована для обеспечения образовательного процесса инвалидов и лиц с ограниченными возможностями здоровья, в том числе для обучения с применением дистанционных образовательных технологий. Для этого требуется заявление студента (его законного представителя) и заключение психолого-медико-педагогической комиссии (ПМПК).

**Приложение**

### МИНОБРНАУКИ РОССИИ Воткинский филиал Федерального государственного бюджетного образовательного учреждения высшего образования «Ижевский государственный технический университет имени М.Т. Калашникова» (ВФ ФГБОУ ВО «ИжГТУ имени М.Т. Калашникова»)

# **Оценочные средства**

#### **по дисциплине**

Компьютерная графика. Работа в среде КОМПАС (наименование – полностью)

Специальность 24.05.01 «Проектирование, производство и эксплуатация ракет и ракетно-космических комплексов» (шифр, наименование – полностью)

Специализация «Ракетно-космические композитные конструкции»

(наименование – полностью)

уровень образования специалитет

форма обучения по почная

(очная, очно-заочная или заочная)

общая трудоемкость дисциплины составляет  $\underline{3}$ зачетные единицы

Оценивание формирование компетенций производится на основе результатов обучения, приведенных в п. 2 рабочей программы и ФОС. Связь разделов компетенций, индикаторов и форм контроля (текущего и промежуточного) указаны в таблице 4.2 рабочей программы дисциплины. Оценочные средства соотнесены с результатами обучения по дисциплине и индикаторами достижения компетенций представлены ниже.

![](_page_15_Picture_192.jpeg)

*Описание элементов для оценивания формирования компетенций* 

#### *Наименование:* зачет

#### *Представление в ФОС***:** перечень вопросов

#### *Перечень вопросов для проведения зачета:*

- 1. Основные элементы интерфейса графического редактора «Компас-3D».
- 2. Базовые приемы работы в системе «Компас-3D».
- 3. Ввод технологических обозначений в среде «Компас-3D».
- 4. Локальные привязки.
- 5. Глобальные привязки.
- 6. Способы выделения объектов.
- 7. Редактирование объектов в системе «Компас-3D».
- 8. Использование слоев.
- 9. Стиль линий чертежных объектов. Изменение стиля нескольких объектов.
- 10. Ввод размеров в графическом редакторе «Компас-3D».
- 11. Особенности создания чертежа типовой детали «Шаблон».
- 12. Особенности создания чертежа типовой детали «Пластина».
- 13. Особенности создания чертежа типовой детали «Вал».
- 14. Особенности создания чертежа типовой детали «Зубчатое колесо».
- 15. Менеджер библиотек. Использование конструкторской библиотеки.
- 16. Менеджер библиотек. Использование прикладной библиотеки.
- 17. Построение чертежей резьбовых соединений с использованием менеджера библиотек.
- 18. Особенности создания сборочных чертежей и чертежей деталировок.
- 19. Создание спецификации в ручном режиме.
- 20. Создание спецификации в полуавтоматическом режиме.
- 21. Параметризация в среде «Компас-3D». Создание параметрических чертежей.
- 22. Расчет и построение в графическом редакторе «Компас-3D».
- 23. Расчет и построение в графическом редакторе «Компас-3D». Создание чертежей и трехмерных моделей зубчатых колес с использованием подсистемы «Компас-Shaft 2D».
- 24. Трехмерное моделирование в среде «Компас-3D». Построение трехмерных моделей деталей тел вращения

### *Критерии оценки:*

Приведены в разделе 2

# *Наименование:* Лабораторная и практическая работа работа

*Представление в ФОС***:** набор вариантов заданий

### *Варианты заданий:*

Контрольная работа №1. Разработка конструкторской документации (рабочего чертежа) для детали.

![](_page_17_Picture_4.jpeg)

![](_page_18_Figure_0.jpeg)

![](_page_19_Picture_0.jpeg)

# Кронштейн

- 1. Изичить констрцкцию детали "Кронштейн". Отверстия • сквозные.
- 
- 2. Определить главное изображение.<br>3. Определить необходимое минимальное количество и тип изображений (по указанию преподавателя в учебных целях количество изображений может быть цвеличено).
- 4. Выполнить чертеж на формате АЗ. Масштаб применить стандартный
- 5. Нанести размеры.

![](_page_19_Figure_7.jpeg)

![](_page_20_Picture_0.jpeg)

Корпус

- 1. Изцчить констрцкцию детали "Корпцс". Отверстия 012 — сквозные.
- 2. Определить главное изображение.
- 3. Определить необходимое минимальное количество и тип изображений (по иказанию преподавателя в ичебных иелях количество изображений может быть цвеличено).
- 4. Выполнить чертеж на формате АЗ. Масштаб применить стандартный.
- 5. Нанести размеры.

![](_page_20_Picture_7.jpeg)

- 1. Изучить конструкцию детали "Вилка". Отверстие 66 - сквозное.
- 2. Определить главное изображение.
- 3. Определить необходимое минимальное количество и тип изображений (по указанию преподавателя в учебных целях количество изображений может быть увеличено!
- 4. Выполнить чертеж на формате АЗ. Масштаб применить стандартный
- 5. Нанести размеры.

![](_page_20_Figure_14.jpeg)

![](_page_21_Picture_0.jpeg)

# Подвеска

- 
- 
- 1. Изучить конструкцию детали "Подвеска".<br>2. Определить главное изображение.<br>3. Определить необходимое минимальное количество и тип изображений (по<br>указанию преподавателя в учебных целях количество изображений может быть цвеличено).
- 4. Выполнить чертеж на формате А.З. Масштаб применить стандартный
- 5. Нанести размеры.

![](_page_21_Picture_7.jpeg)

![](_page_22_Picture_0.jpeg)

# Крышка

- 1. Изучить конструкцию детали "Крышка". Все пазы — сквозные.
- 
- .<br>2. Определить главное изображение.<br>3. Определить необходимое минимальное количество и тип изображений (по указанию преподавателя в учебных целях количество изображений может быть увеличено).
- 4. Выполнить чертеж на формате АЗ. Масштаб применить стандартный
- 5. Нанести размеры.

![](_page_22_Figure_7.jpeg)

# 08

# Вставка

- 1. Изучить конструкцию детали "Вставка". Отверстия ФВ — сквозные.
- 
- итиерстия 428 скоозные.<br>2. Определить главное изображение.<br>3. Определить необходимое минимальное<br>количество и тип изображений (по<br>указанию преподавателя в учебных<br>быть увеличено).<br>быть увеличено).
- 4. Выполнить чертеж на формате А.З.<br>Масштаб применить стандартный.
- 5. Нанести размеры.

![](_page_23_Picture_7.jpeg)

![](_page_24_Picture_0.jpeg)

# Корпус

- 1. Изучить конструкцию детали "Корпус". Отверстие Ф6 — сквозное.
- 2. Определить главное изображение.
- 3. Определить необходимое минимальное количество и тип изображений (по указанию преподавателя в учебных целях количество изображений может быть увеличено!
- 4. Выполнить чертеж на формате АЗ. Масштаб применить стандартный.
- 5. Нанести размеры.

![](_page_24_Picture_7.jpeg)

# Опора

- 1. Изичить констрикцию детали "Опора". Отверстия и паз — сквозные.
- 2. Определить главное изображение.
- 3. Определить необходимое минимальное количество и тип изображений Іпо указанию преподавателя в учебных целях количество изображений может быть увеличено).
- 4. Выполнить чертеж на формате АЗ. Масштаб применить стандартный 5. Нанести размеры.

![](_page_24_Figure_13.jpeg)

![](_page_24_Picture_14.jpeg)

# 11

1. Изучить конструкцию детали "Сухарь". Отверстия Ф5 - сквозные.

Сухарь

- 
- 2. Определить главное изображение.<br>3. Определить необходимое минимальное онревенить невыходитье нанимальное<br>количество и тип изображений<br>(по указанию преподавателя в учебных<br>целях количество изображений может быть увеличено!
- 4. Выполнить чертеж на формате А.З.<br>Масштаб применить стандартный.
- 5. Нанести размеры.

![](_page_25_Figure_6.jpeg)

![](_page_26_Picture_0.jpeg)

# Опора

- 1. Изучить конструкцию детали "Опора". Отверстия ФВ, Ф18 и паз- сквозные.
- 2. Определить главное изображение.
- 3. Определить необходимое минимальное . онредельны необходиное напининаное<br>каличества и тип изабражений<br>(по указанию преподавателя в учебных<br>целях каличество изабражений может<br>быть увеличена!
- 4. Выполнить чертеж на формате АЗ. Масштаб применить стандартный 5. Нанести размеры.

![](_page_26_Figure_6.jpeg)

# Крышка

13

- 1. Изучить конструкцию детали "Крышка". Отверстия ФВ и паз - сквозные
- 2. Определить главное изображение.
- 3. Определить необходимое минимальное количество и тип изображений Іпо указанию преподавателя в учебных целях количество изображений может быть цвеличено!
- 4. Выполнить чертеж на формате АЗ. Масштаб применить стандартный
- 5. Нанести размеры.

![](_page_27_Picture_6.jpeg)

![](_page_27_Picture_7.jpeg)

# Прижим

- 1. Изучить констрцкцию детали "Прижим" Отверстия и паз — сквазные.
- 2. Определить главное изображение.
- 3. Определить необходимое минимальное количество и тип изображений (по указанию преподавателя в учебных целях количество изображений может быть цвеличено).
- 4. Выполнить чертеж на формате АЗ. Масштаб применить стандартный
- 5. Нанести размеры.

![](_page_27_Figure_14.jpeg)

#### **2. Критерии и шкалы оценивания**

Для контрольных мероприятий (текущего контроля) устанавливается минимальное и максимальное количество баллов в соответствии с таблицей. Контрольное мероприятие считается пройденным успешно при условии набора количества баллов не ниже минимального.

Результат обучения по дисциплине считается достигнутым при успешном прохождении обучающимся всех контрольных мероприятий, относящихся к данному результату обучения.

![](_page_28_Picture_161.jpeg)

При оценивании результатов обучения по дисциплине в ходе текущего контроля успеваемости используются следующие критерии. Минимальное количество баллов выставляется обучающемуся при выполнении всех показателей, допускаются несущественные неточности в изложении и оформлении материала.

![](_page_28_Picture_162.jpeg)

![](_page_29_Picture_108.jpeg)

Промежуточная аттестация по дисциплине в проводится в форме зачета с оценкой.

Обучающийся допускается до зачета с оценкой при условии выполнения и защиты курсовой работы на оценку «отлично», «хорошо» или «удовлетворительно».

Итоговая оценка по дисциплине может быть выставлена на основе результатов текущего контроля с использованием следующей шкалы:

![](_page_29_Picture_109.jpeg)

Если сумма набранных баллов менее 50 – обучающийся не допускается до промежуточной аттестации.

Если сумма баллов составляет от 50 до 59 баллов, обучающийся допускается до зачета с оценкой.

Билет к зачету с оценкой включает 2 теоретических вопроса и 1 практическое задание

(задача).

Промежуточная аттестация проводится в форме практического задания.

Время на подготовку: 60 минут.

При оценивании результатов обучения по дисциплине в ходе промежуточной аттестации используются следующие критерии и шкала оценки.

![](_page_29_Picture_110.jpeg)

![](_page_30_Picture_81.jpeg)